# **Краткое руководство Быстрый запуск привода с преобразователями частоты ПЧВ1 и ПЧВ2**

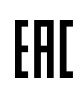

## **1 Монтаж силовой части**

ПЧВ1 и ПЧВ2 рекомендуется подключать к питанию через автоматический выключатель.

**Подключите питание** к клеммам **Mains** ОВЕН ПЧВ (см. рисунок 1).

**ВНИМАНИЕ!** Для однофазного питания используйте ТОЛЬКО входы L1, L3 (рисунок 2).

**Проверьте** соответствие входного напряжения двигателя и выходного напряжения ПЧВ (3×220 В для ПЧВ с питанием 220 В и 3×380 В для ПЧВ с питанием 380 В).

**Подключите двигатель** к клеммам **Motor** ОВЕН ПЧВ (см. рисунок 1).

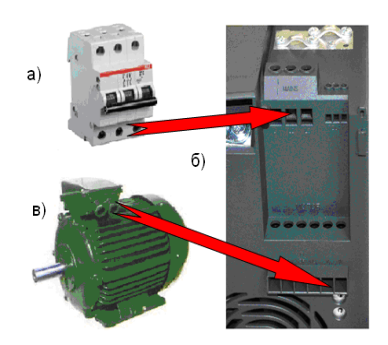

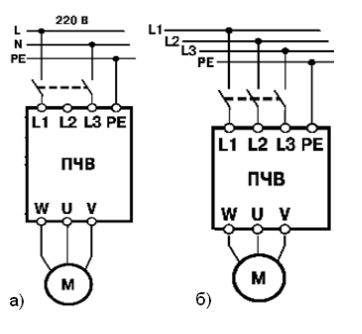

**Рисунок 1 - Монтаж компонентов привода**

3 ~ Mot. 71

**Рисунок 2 - Схема подключения ПЧВ1 и ПЧВ2: а) с однофазным входом 1×220В, б) с трехфазным входом 3×380В**

 $(1-25)$ 

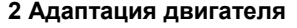

Установите на ПЧВ локальную панель оператора. Нажмите кнопку Menu один раз. Выберите вариант QM1. Нажмите кнопку ВВОД. Введите в ПЧВ параметры с шильдика двигателя по таблице 1.

**Таблица 1 - Параметры электродвигателя**

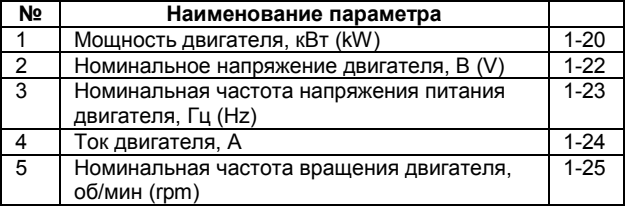

1410 min /  $-1,10/1,95A$  $(1 - 24)$ .Y/∆ 380/220 V  $\cos \varphi > 0.75$  $(1 - 22)$ .0.37 kW  $(1-20)$ Is.KI. B **IP 54** 50 Hz VDE 0530/84  $(1-23)$ **Шильдик двигателя (пример).** 

**В скобках указаны номера параметров для ввода в ПЧВ**

Проведите автоматическую адаптацию электродвигателя (ААД) в последовательности:

- Установите для параметра 1-29 значение (2) «ААД. Включено».
- Нажмите кнопку «ВВОД» на ЛПО появится cообщение «PUSH hand».
- Нажмите кнопку «ПУСК/РУЧН.» для запуска процесса ААД.
- После автоматического выполнения операций на ЖКИ появится сообщение «PUSH OK».<br>Завершите ортоматического авартацию пригатора, чежетном кнопки «PPOD».
- Завершите автоматическую адаптацию двигателя нажатием кнопки «ВВОД».

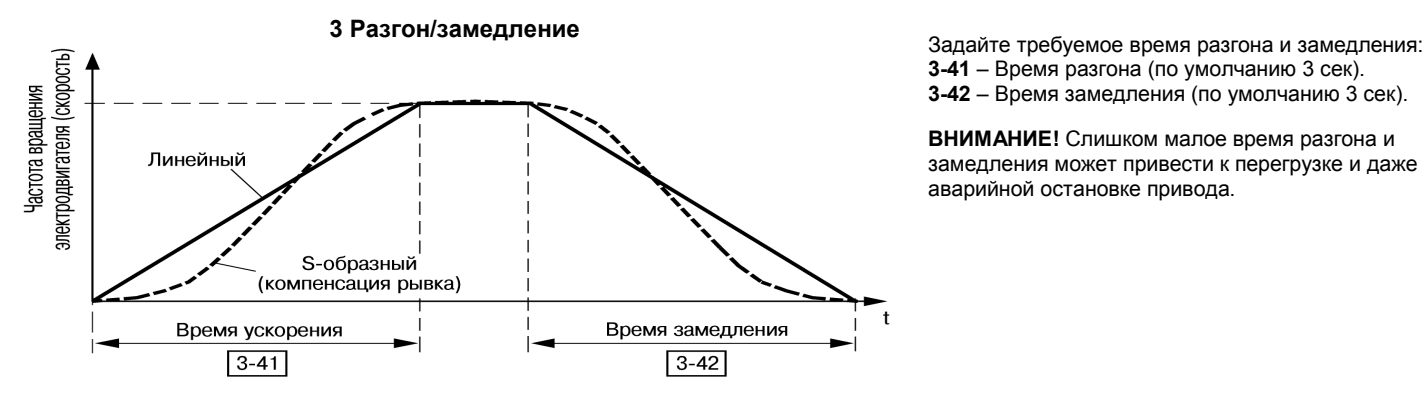

**3-41** – Время разгона (по умолчанию 3 сек). **3-42** – Время замедления (по умолчанию 3 сек).

**ВНИМАНИЕ!** Слишком малое время разгона и замедления может привести к перегрузке и даже аварийной остановке привода.

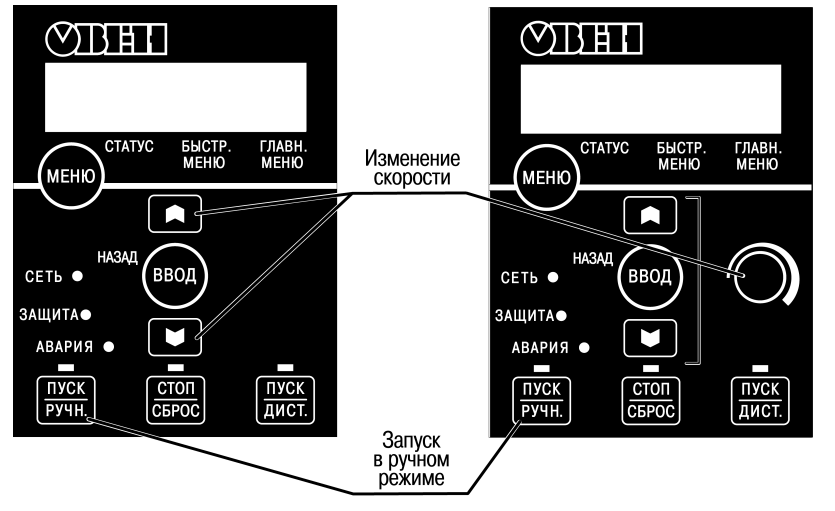

#### **4 Опробование работы привода с локальной панели оператора (ЛПО3)**

В состоянии поставки ПЧВ1 и ПЧВ2 имеют программную конфигурацию и значения параметров по умолчанию (заводские настройки) для управления скоростью двигателя, от 0 до 50 Гц. Подключите ПЧВ3 к питанию. Нажмите кнопку «ПУСК/РУЧН», затем кнопками «БОЛЬШЕ/МЕНЬШЕ» на ЛПО3 управляйте скоростью вращения двигателя.

## **5 Наиболее распространенные конфигурации управления ПЧВ1 и ПЧВ2**

**Управление скоростью АД по аналоговому входу c индикацией частоты вращения (об/мин).**

управления

Диапазон управления, от 0 до Nном = 1430 об/мин, осуществляется подачей сигнала (0-20 мА), от внешнего источника (например, РЗУ-420, ТРМ, ПЛК), на аналоговый вход 2, клемма 60.

#### **Схема внешних подключений**

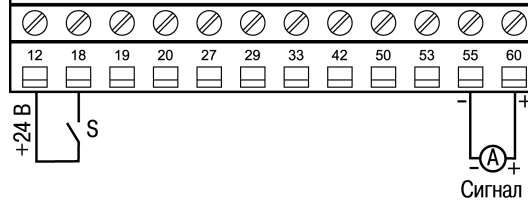

## **Пример программной конфигурации**

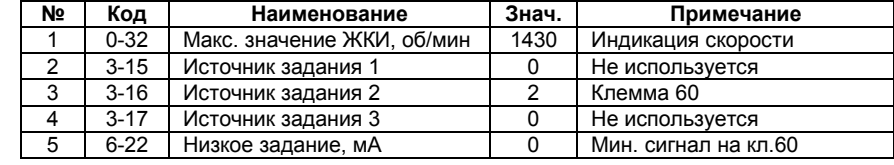

**Алгоритм управления** в режиме «ПУСК/ДИСТ»:

а) «ПУСК/ОСТАНОВ» - замыканием/размыканием S; б) Управление скоростью – сигнал (0-20 мА) от РЗУ420.

## **Управление скоростью двигателя по цифровым входам в режиме «ПУСК/ДИСТ»**

Конфигурация предназначена для управления скоростью по цифровым входам, от 0 до 50 Гц, без внешнего потенциометра, с разомкнутым контуром процесса и векторным принципом управления.

#### **Схема внешних подключений**

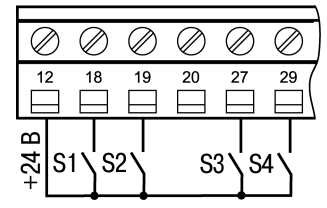

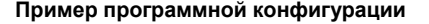

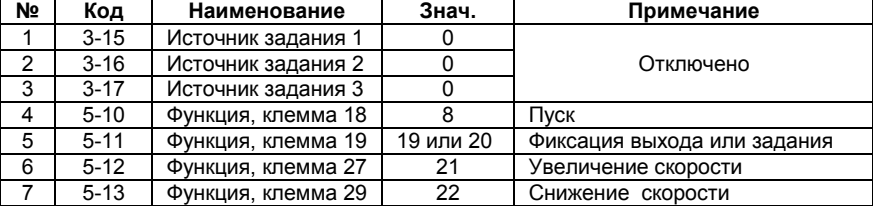

#### **Алгоритм управления**

– Нажмите на ЛПО кнопку «ПУСК/ДИСТ», после

- чего ЛПО не используется и ее можно снять;
- Выбор уставок: S2 разомкнут Рп1 = 4 бар, S2
- замкнут Рп2 = 2 бар.

## **Поддержание давления на одной из двух уставок: дневной/ночной режим**

Конфигурация предназначена для поддержания давления с замкнутым контуром процесса по векторному принципу управления производительностью насоса на одной из двух уставок: 2 бар – ночной режим, 4 бар – дневной режим. Обратная связь по сигналу, 4-20 мА, от датчика давления с пределом до 16 бар. **Пример программной конфигурации** 

#### **Схема внешних подключений**

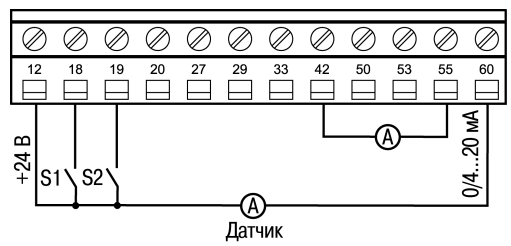

## **Алгоритм управления**

- «ПУСК/ОСТАНОВ» -
- замыканием/размыканием S1; – «Зафиксировать задание/выход» -
- замыканием S2;
- «Снижение скорости» в течение замкнутого S4, при замкнутом S2.

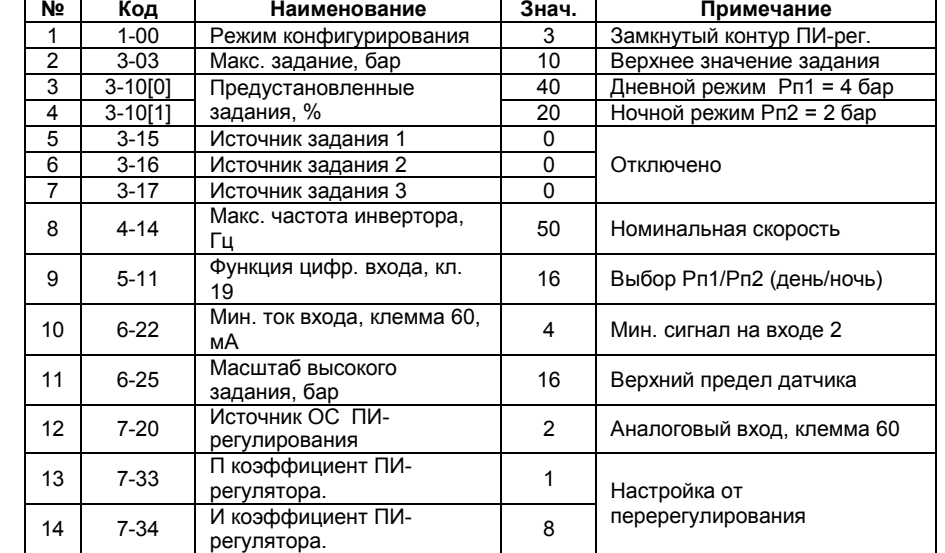

#### **Рег. № 012**